# **NDRIOD-BASED MOBILE ACADEMIC PORTAL APPLICATION**

Budi Rahmadya<sup>1</sup>, Dodon Yendri<sup>2</sup>

<sup>1.2</sup>Computer System Departement Faculty of Information Technology, Andalas University West Sumatera, Indonesia E-mail: budi22\_ok@yahoo.com; dodon\_y@yahoo.com

**The academic portal application at the authors created, which is available on Protocol** phones, is an open source operation with Java platform that can be easily eloped by anyone. This application is created students who use Android phones as **formation** accessing media so that they can use **is application to keep track of their academic and** information. In addition, the **THETS** can also input students' grade points  $\mathbb{R}$  approve the study plan of the students who  $\blacksquare$  the same academic advising service from the apps. The academic ectiv stion system used by Andalas University  $\blacksquare$  moment is in the form of website page. **for the high interest in the development of Elechnology**, the authors decided to create **application** as the client for this **hemic information system.** 

Mobile technology, Android Application, mic portal.

### I. INTRODUCTION

The fast-paced development of cell phone nology has affected the entire world. dless of age and life experience, even ten ars old teenagers and elderly people own cell **Almost everyone owns a cell phone, and Figure people one cell phone might be** 

nadya<sup>1</sup> is with Computer System Department, Faculty **Theon Technology, Andalas University, West Sumatera,**<br> **NDONESIA,** corresponding author's phone: INDONESIA, corresponding author's phone **133575**; (e-mail: budi22\_ok@yahoo.com) Tendri<sup>2</sup> is with Computer System Department, Faculty **The Technology, Andalas University, West Sumatera,**<br> **NDONESIA** corresponding author's phone:

**INDONESIA,** corresponding authoris phone: 1538790; (e-mail: dodon\_y@yahoo.com).

insufficient. This kind of development can be used for an advantage in education field.

Academic portal functions as the source of information related to students' course progress, such as students' coursework plan and grade points. Academic portal has become an important part as the information exchange media in a university system. The students can access the information through a website page. There is no other alternative for accessing the students' course result and for inputting the<br>coursework plan However, with the coursework plan. However, technological advancement of mobile phones that students widely use nowadays, there is <sup>a</sup> possibility of developing an alternative<br>application for accessing academic application for accessing information on Android phones. This alternative is expected to facilitate lecturers, students and other related parties who use Android phones in accessing academic related information through the portal.

The purpose of this research is to develop an Android-based mobile academic portal that will be used as an altemative in accessing academic related information effectively and efficiently. This academic information application that runs on an Android mobile is mostly similar with web version, and they both function as clients. The only difference is the means of data access. Data access on the website is done through an internet browser, while data access using an application can be done directly through <sup>a</sup> specifically developed application that is installed on the cell phone and is connected to the server. The data needed to generate information is from the same storage and the data is also processed by the same server.

#### . II. RELATED WORKS

Internet and cell phones are two technologies that keep progressing and influencing the lives of millions of people worldwide. Internet provides ease of information access with less cost and it also does not depend on location. Cell phones enable people to connect and communicate over great distance. The integration of the two technologies enables people to communicate regardless of the sources of information and the location access.

The development of information technology highly affects the education field, as seen from<br>the various android-based applications the various android-based applications developed by students, such as the application used for helping the teaching and learning process between a lecturer and the students [l]. This application functions as a media in learning mathematics in which the learning materials and quizzes on the related subject are uploaded by the lecturer. The students then access the material and the quiz on their android phones with the application installed. Figure I shows the interface of the Andromath.

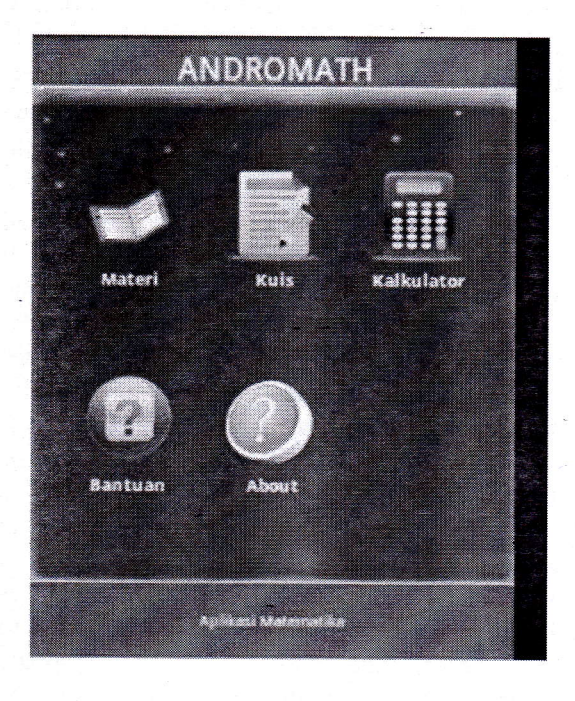

h,

Figure 1. Interface of the Andromath

Mobile Learning (M-Learning) development through the implementation of Personal Extreme Programming method was introduced by Rizal H, et al [2]. For this application, the authors designed an android application that provides information on the courses that students completed, the leaming materials, downloadable assignment, and discussion forum.

The authors [3] introduced a waterfall model on the android system design. The application is developed to promote Indonesian culture and it is also equipped with multiple questions on Indonesian culture. The authors had performed a test on several cellular devices. Based on the simulation, this application can successfully run on Android version 2.3 and higher. Figure <sup>2</sup> shows the feature of cultural products on the designed application.

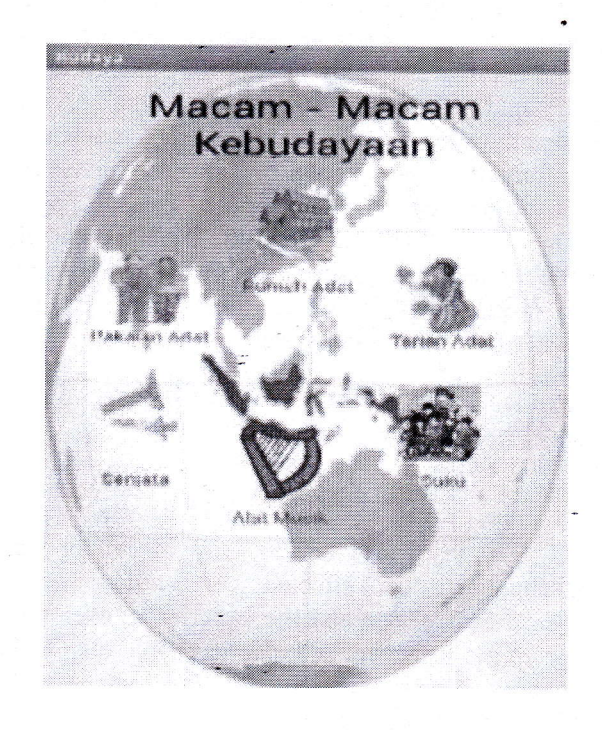

Figure 2. A Feature of Cultural Products on Android

The authors  $[4]$  created a prototype of academic portal system application that runs on an android-based operation system. Based on the

simulation, the features that have been developed are able to be implemented on android-based operation system using waterfall method. Figure 3 shows the main menu of SIT

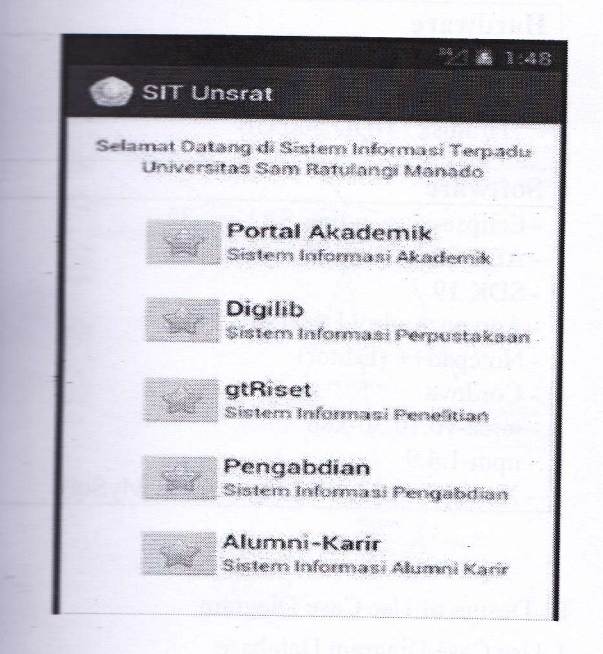

Figure 3. The Main Menu of SIT Unsrat

#### III. PROPOSED METHOD

In developing this application, the methodology used is waterfall model, "a classic, systematic, and sequential model" (Sudarmawan, 2007:154) [5]. Figure 4 shows lMall Model.

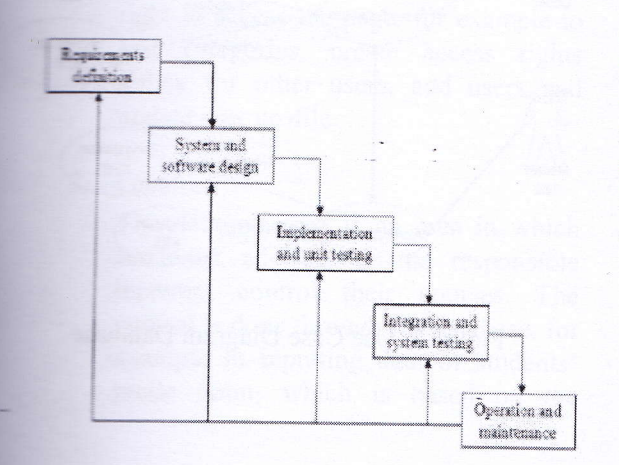

Figure 4. Waterfall Model Information:

1. Requirements Definition Analysis

This phase completely collects the necessary data to be analyzed in order to define the needs that should be met by the program being developed. This phase should be done accurately to create a well-equipped design.

2. System and Software Design

After all necessary data have been collected and completed; the process of designing can be started.

3. Implementation and Unit Testing

The design of the program is interpreted into codes using a pre,determined programming language. The program that is being developed will directly undergo unit testing, to examine whether it can operate well or not.

4. Integration and System Testing

Integration and System Testing is the integration of program units that will be tested together later (system testing).

- 5. Operation and Maintenance
- Program operation and maintenance are in the form of adjustments and changes made to adapt with the real situation.

The system is divided into two sub systems: the system that runs on the server-side and the system that runs on the client-side. Server is <sup>a</sup> sub system run by web seryer that provides mobile service that can be accessed and run on another sub system. Below is flowchart illustration of the client and the server systems on a mobile portal application:

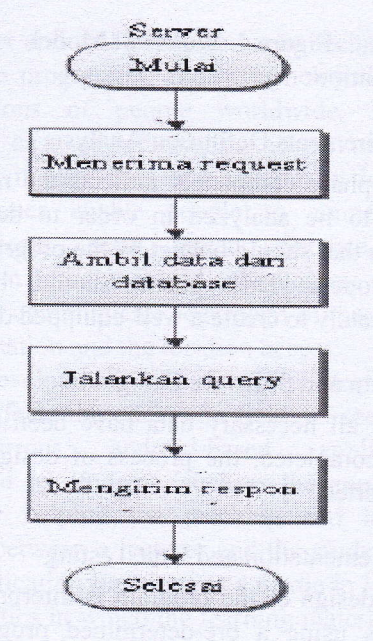

 $\ddot{\cdot}$ 

# Figure 5. Server Activity Flowchart

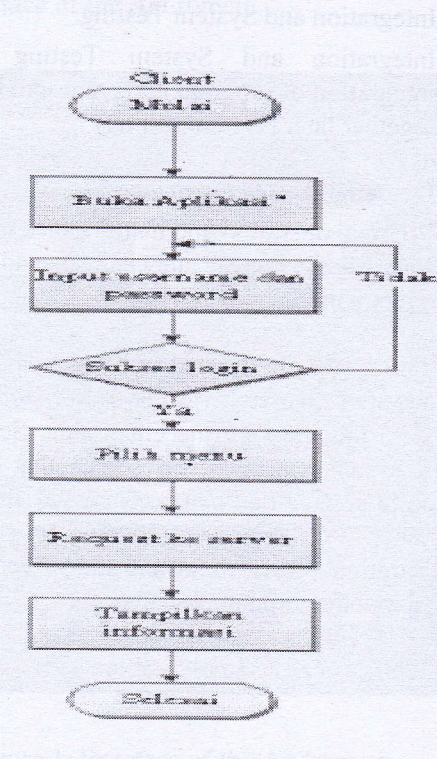

Figure 6. Client Activity Flowchart

A. Hardware and Software Specifications

| <b>Hardware</b>                        |  |
|----------------------------------------|--|
| - Processor : Intel Core i3            |  |
| - RAM DDR3 Memory 2 GB                 |  |
| - Harddisk / HDD 500 GB                |  |
| <b>Software</b>                        |  |
| - Eclipse-java-indigo-SR1-win32        |  |
| $-$ ADT 20.0.0                         |  |
| $-SDK$ 19                              |  |
| - Add on Android 4.0 (API 14)          |  |
| - Notepad <sup>++</sup> (Editor)       |  |
| - Cordova                              |  |
| $-$ node-v0.10.30- $x86$               |  |
| $-$ npm $-1.4.9$                       |  |
| - Xampp-win32-1.7.3 (Localhost, MySql) |  |

B. Design of Use Case Diagram

1. Use Case Diagram Database

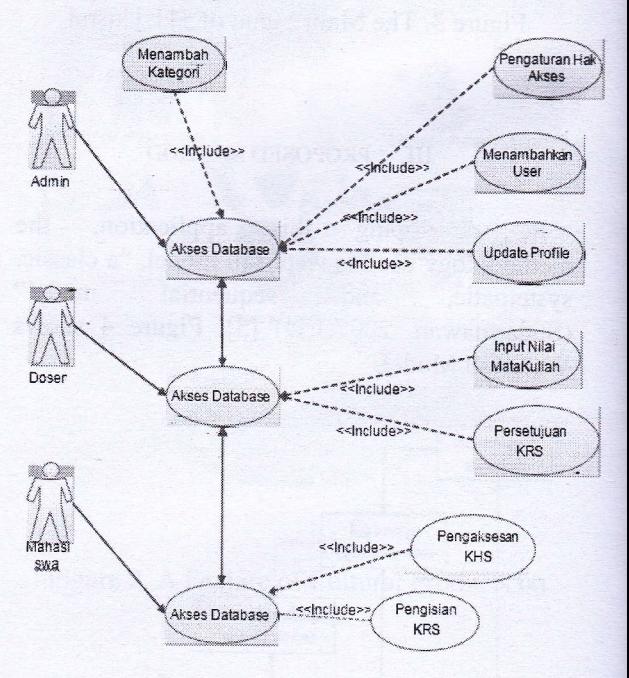

Figure 7. Use Case Diagram Database

### 2. Use Case Diagram Portal Application

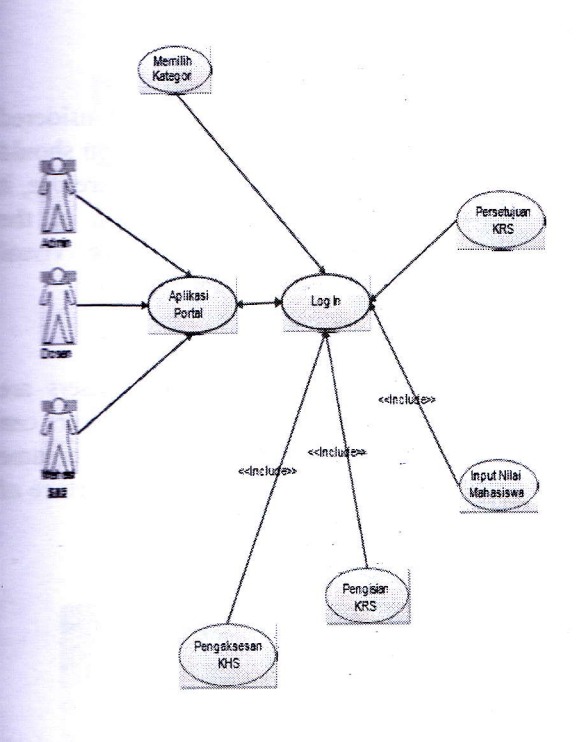

Figure 8. Use Case Diagram Portal Application

### Information:

1. Administrator

In this administrator area, there are several kinds of access that can be done either in the database part or the portal application itself. For the database access part, the administrator has the right to access the page, for example to add categories, create access rights policy for other- users, add users and update user profile.

2. Lecturer

This lecturer area is an area in which academic advisors or the responsible lecturers control their courses. The control is done through the database, for example in inputting data of students' grade point, which is based on the courses taken, and approving the coursework plan chosen by the students.

# 3. Student

For the student area, the students can access information about their course results (Course Progress Card) and input their choice of courses during coursework plan entry period.

# C. Design of Sequence Diagram

Sequence Diagram illustrates the interaction between objects within and surrounding the system in the form of messages being exchanged over time. Messages are illustrated in lifelines with each of its arrowhead representing movement from one object to another. The messages will be mapped into operation/method from its class. Sequence Diagram consists of a vertical dimension (time) and a horizontal dimension (related objects). The sequence diagram can also be used for illustrating <sup>a</sup> scenario of a response to an event that generates a certain output. The sequence diagram for this portal consists of the administrator's sequence diagram, the lecturer's sequence diagram, and the student's sequence diagram.

## <sup>1</sup>. Design of Administrator's Sequence Diagram

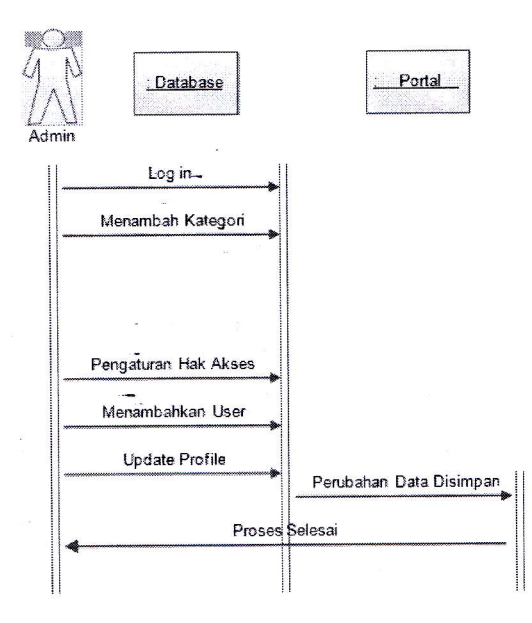

# Figure 9. Administrator Sequence Diagram

2. Design of Lecturer Sequence Diagram

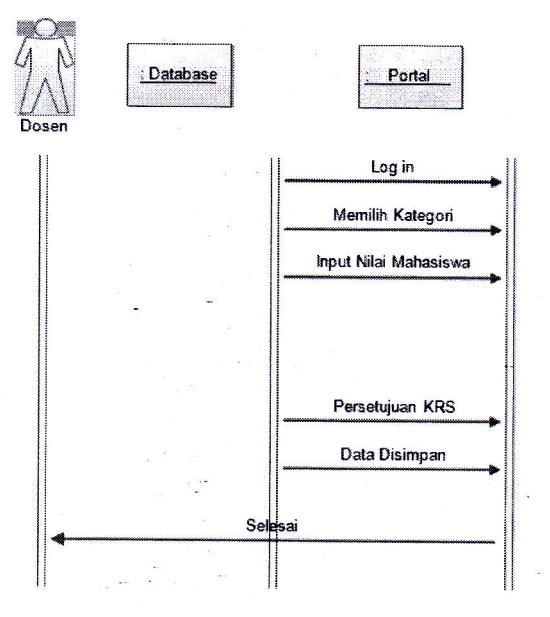

Figure 10. Lecturer Sequence Diagram

# 3. Design of Student Sequence Diagram

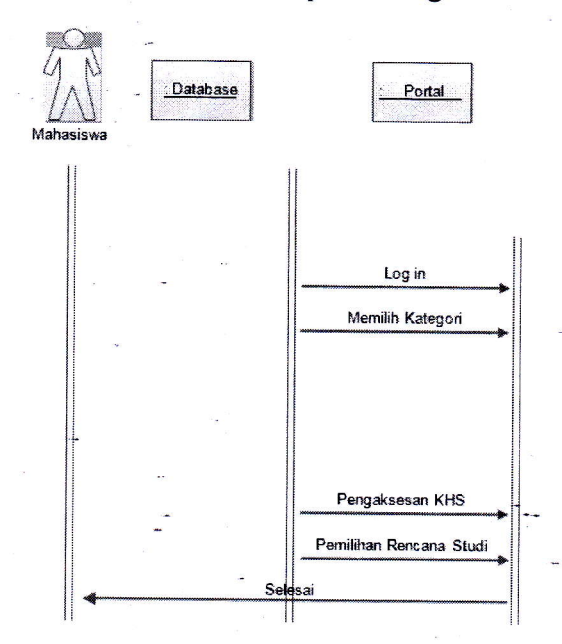

Figure 11. Student Sequence Diagram

#### D. Interface Design

One of the important things to be considered in designing a system is that the design should ease users in using the application; therefore, it is necessary to arrange the position of the buttons, textfield, menus, or other visual components as not to confuse the users.

### 1. Log in Page

Once the system starts running, users are directed into an authentication page. Users can log into their accounts by typing their username and password. Figure 12 shows the interface of menu authentication.

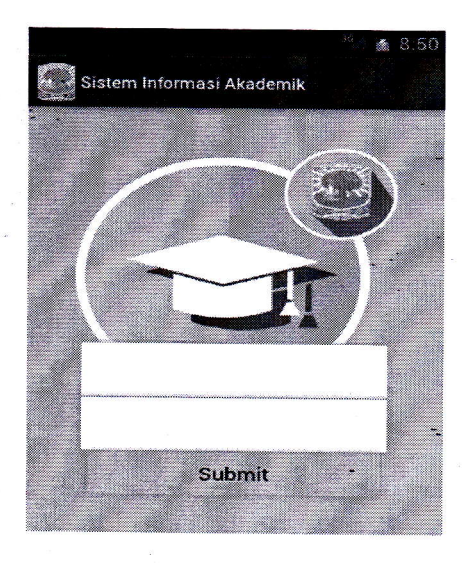

Figure 12. Authentication Interface

### 2. Main Page

After logging in, users can see a display of the main menu as in the picture below. The main menu consists of Coursework Plan Card and Course Progress Card. Figure 13 shows Student Web Page Interface.

# Figure 14. Academic Advising Service List

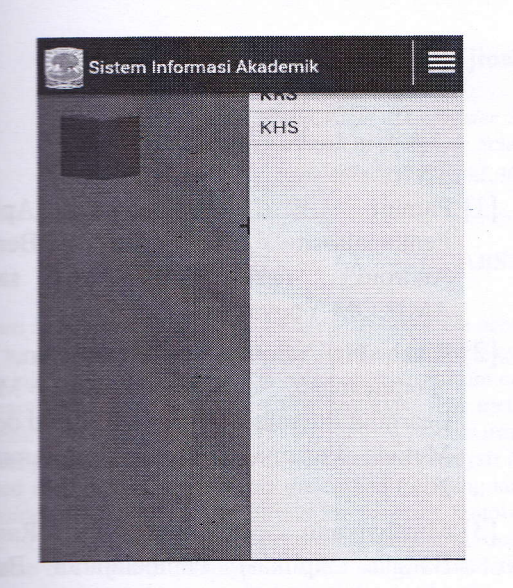

Figure 13. Student Web Page Interface

# **Electurer Web Page**

After logging in, users (lecturers) can see the web page interface as illustrated below, the choice of menu that consists of emic Advising Service List form, Students' **The Point Entry form, and Coursework Plan Aggroval** form.

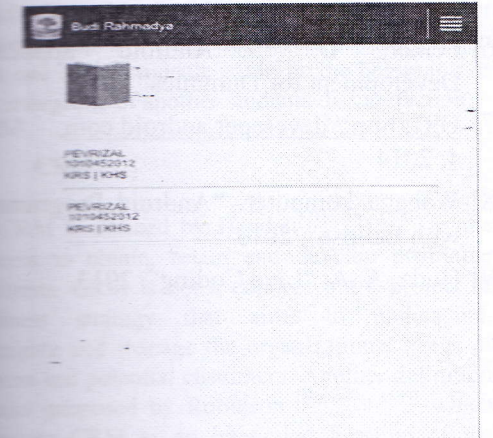

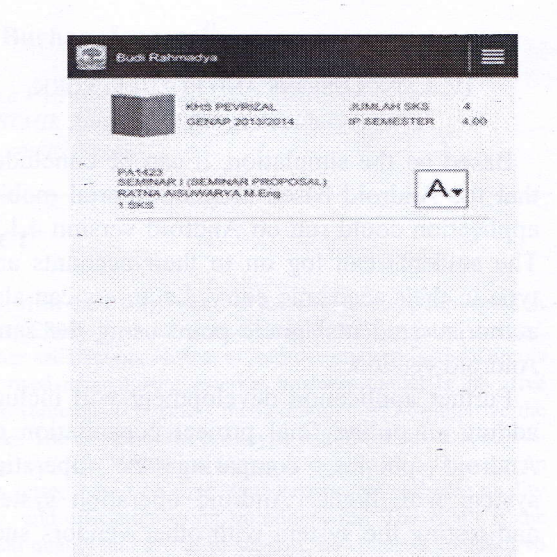

Figure 15. Students' Grade Point Entry

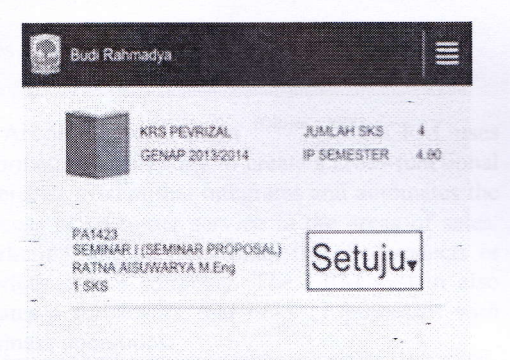

# Figure 16. Coursework Plan Approval

# IV. CONCLUSIONS AND FUTURE WORK

Based on the simulation, it can be concluded that the Android based academic portal mobile application could run on Android version 4.1.2. The students can log on to their accounts and type in their academic entry. Lecturers can also authorize students' grade point using the same Android version.

Further application development will include adding an online final project consultation on Android phones, comparing the operating system with higher Android operation system and testing the system with other vendors such as Blackberry and iOS.

\*, \*.!tl 3

&l {fr "

,t -{ **Figure** d

i#F

 $\overline{a}$ 

#### **REFERENCES**

- [1] Pamuji, E. "Pembuatan Apl Pembelajaran Andromath Berl Android", naskah publikasi sar AMIKOM Yogyakarta
- [2] Rizal, H. Adhy, S. and Wirawan, "Perancangan dan Pembuatan Mc Learning Interaktif Berbasis Android der Metode Personal Extreme Programm 2013
- [3] Murtiwiyanti and Lauren, G. "Rand Bangun Aplikasi Pembelajaran Bu Indonesia Untuk Anak Sekolah D<br>Berbasis Android" Jurnal IIr Berbasis Android" Jurnal Ilr KOMPUTASI, Volume 12 Nomor : Desember 2013 ISSN : 1412-9434
- [4] Sinsuw, A and Najoan, X. "Proto Aplikasi Sistem Informasi Akademik I<br>Perangkat Android" E-journal Tel Perangkat Android" Elektro dan Komputer (2013), ISSN : 23 8402
- [5] Sudarmawan. "a classic, systematic, sequential model" 2007
- [6] Felker, D. "Android applica Development for Dummies" 2011
- [7] URL:http://developer.android.com, 4,2014
- [8] Wahana komputer. "Android Programm with Eclipse", 2013
- [9] Huda, A. A. "Live Coding",2013